# **De novo Assembly with Spades**

Use this workflow sample to assemble genomes from short reads with Spades.

#### **How to Use This Sample** ☑

If you haven't used the workflow samples in UGENE before, look at the "[How to Use Sample Workflows"](https://doc.ugene.net/wiki/display/WDD26/How+to+Use+Sample+Workflows) section of the documentation.

#### Workflow Sample Location

The workflow sample "Assembly with Spades" can be found in the "NGS" section of the Workflow Designer samples.

#### Workflow Image

There are two versions of the workflow available. The workflow for single tags looks as follows:

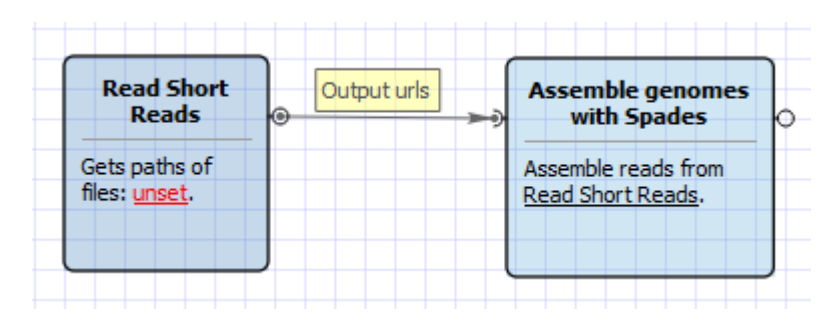

The workflow for paired tags appearance is the following:

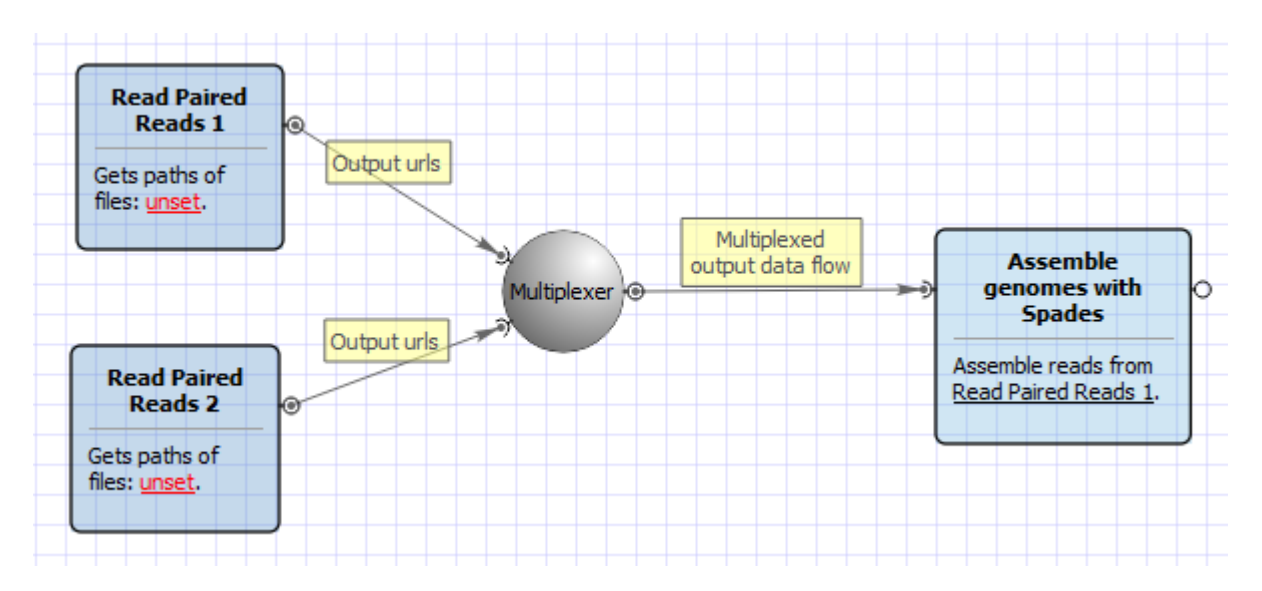

## Workflow Wizard

The wizard for single tags has 1 page.

1. Genome assembly settings: On this page you must input single reads and optionally modify advanced parameters.

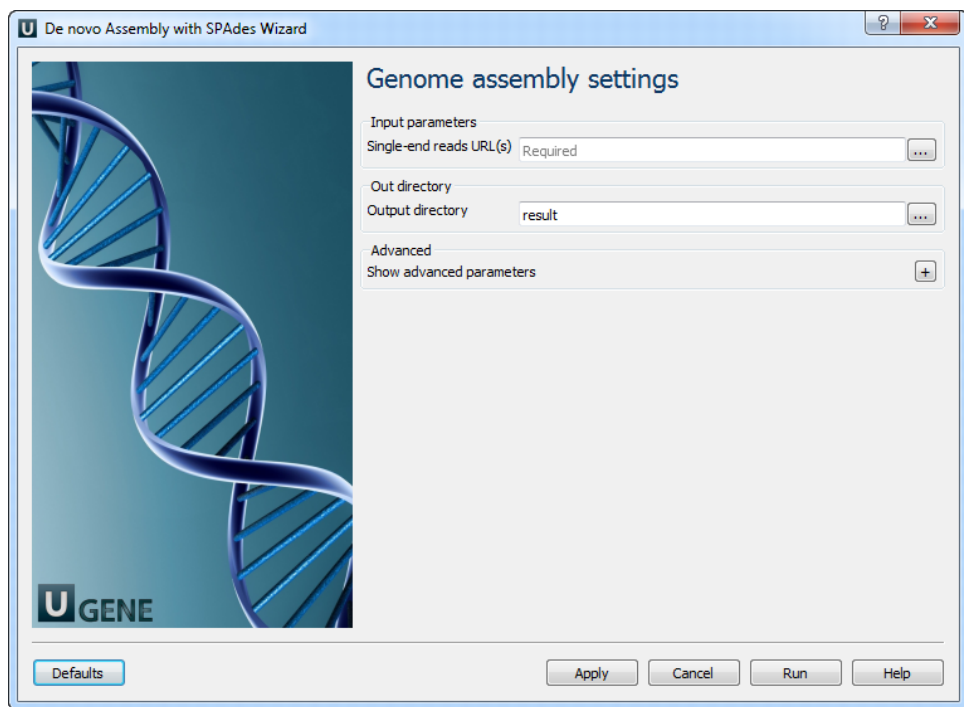

The following parameters are available:

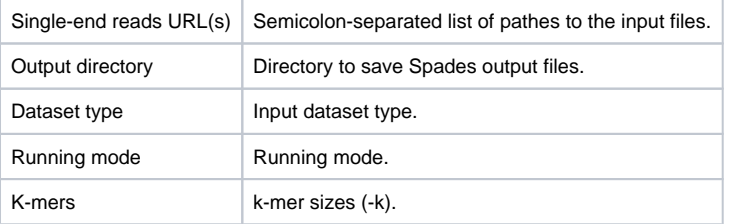

The wizard for paired tags has 1 page.

1. Genome assembly settings: On this page you must input paired reads and optionally modify advanced parameters.

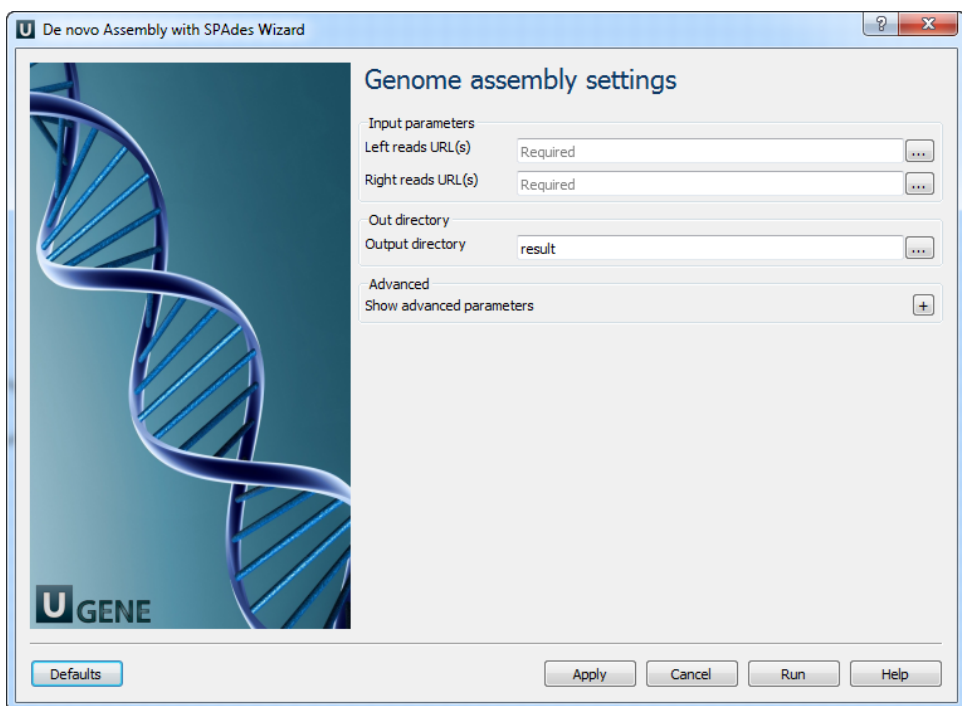

### The following parameters are available:

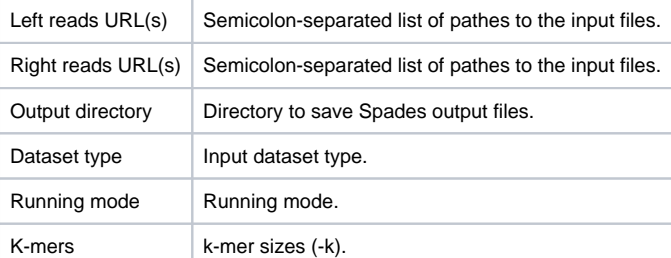